# 卒業論文梗概集の和文表題(ゴシック体,**14pt**)

## **English Title (Bold Serif Font, 14pt)**

99FI999 電大 未来子 指導教員 未来 太郎

Mikiko Dendai Taro Mirai

## 1 はじめに

この文書は情報メディア学科における卒業研究梗概 集の原稿データを作成するための手引きである. 提出 データのフォーマットについては,この手引書を参照 すること. なお、卒業論文としての一般的な執筆方法 および内容については、指導教員と十分に相談し、指 導を仰ぎながら作成すること.

#### 2 体裁

原稿の執筆にあたっては,このドキュメントの編集 可能ファイルを修正する形で作成すること.その際の 注意点として以下の内容を参考にすること.

## 2.1 ページ数とレイアウト

原稿は A4 サイズで 2 ページとする. 学生著者が複 数人の場合は、その人数×2ページを上限として, 増 ページを可とする. 卒業研究 A の場合は1ページでも 可とする. 奇数ページの原稿が含まれていると, 梗概 集を見開いたときに片面が白紙となるため,原稿が奇 数ページとなる場合は,原稿の掲載順序について指導 教員と相談の上,提出すること.

原稿の左右および上に 20 mm,下に 30 mm 程度の余 白をとること.ページ番号などは業者に挿入してもら うため、余白には何も記載しないこと(ヘッダやフッ タにページ番号等の情報を記載しないこと).

#### 2.2 タイトル部

1 ページ目の上部にタイトル部を配すること. タイ トル部に記載する項目は,

- 研究表題 (日本語, MS ゴシック)
- 研究表題(英語,Times New Roman)
- 著者名 (日本語, MS 明朝)
- 著者名 (英語, Times New Roman)

とし,和文と欧文を併記して研究表題と著者名を記す こと.ソフトウェアの環境により,指定のフォントを 利用することが難しい場合は,指導教員と相談の上, 類似したフォント(例えば,IPA ゴシック,IPA 明朝) を使用するなど,可能な限り梗概集全体と調和する原 稿となるよう努めること.表 1 の上部に,タイトル部 に用いるフォントとその大きさの目安を示す.

#### 2.3 本文

本文の執筆に用いる言語は日本語または英語とする. 本文からは 2 段組とし,章題や節題を設けながら本文 を記述すること.表 1 の下部に,本文で用いる書体と

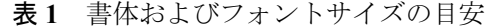

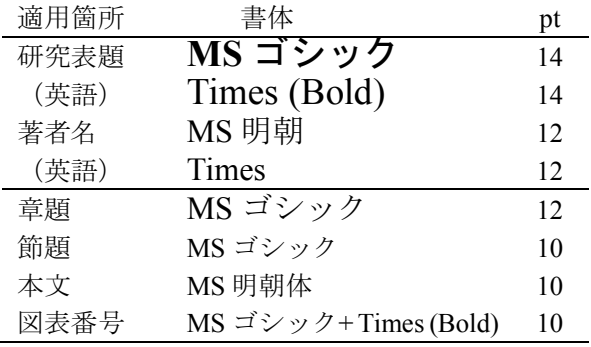

その大きさを示す. 章や節, 図表の番号とそれらの キャプションの間には 1 文字程度の余白をとること. 本文は 1 行 24 文字程度を基本とする.章題や図表の 前後の余白は読みやすいように適宜調整すること. 章 題や節題を原稿の最下行にして改行してはいけない. 文中に記述する文章の句読点は,和文の場合,全角の 「、」「.」とする.ただし、欧文の引用文や単語に含ま れる句読点や記号が半角の場合,無理に全角とする必 要はない.

関連研究などの文献を引用する場合は,引用を表す 語句や文の後ろに文献番号を振り,最後に参考文献の 一覧を記述すること.例えば,XXX 法[1]と表記する こと.原稿に掲載した図表や数式を引用する場合は, 『図 1 において』などと記述すること.TeX で原稿を 作成する場合は, \reftab{}, \reffig{}, \refeq{}といっ たコマンドで引用できるように設定してある.

### 3 モノクロ原稿とカラー図版

#### 3.1 モノクロ原稿

この原稿データは,モノクロの PDF ファイルとして 提出すること. 更に、両面印刷片面印刷してその刷り 上がりを確認し、データと共に1部 · 両面印刷で提出 すること. このモノクロ<del>両面印刷</del>片面印刷物は, 業者 が刷り上がり見本として参考にするものである.

#### 3.2 カラー図版

原稿本文の内容に直結したカラー図版が必要な場合 に限り、担当教員と相談の上, 1 ページを上限とした 付録を追加できる.ただし,入稿にあたっては,業者 に印刷済みの現物を持ち込み、製本時に綴じ込む形式 となる.したがって,各自で印刷したカラー図版の印 刷品質は各自で確認の上,提出すること.必要部数に ついては,研究室の取りまとめ担当者に確認すること.

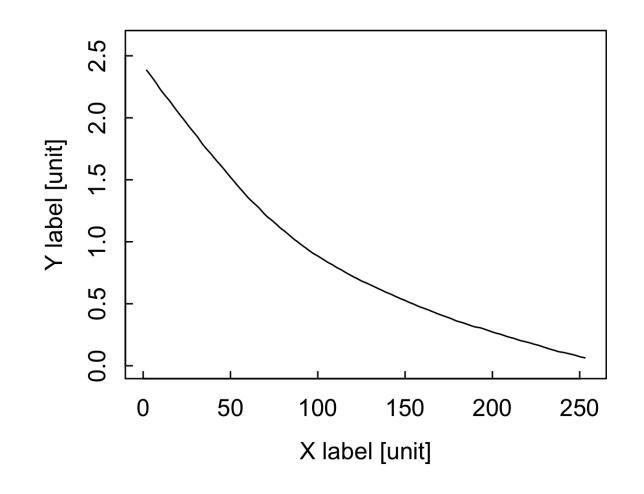

図**1** もし図表のキャプションが2行以上になる場 合はインデントを揃えること

## 4 **PDF** の作成方法

提出するファイル形式は、モノクロ原稿もカラー図 版も PDF とする. ファイル名は「学籍番号.pdf」とす る. カラー図版は「学籍番号 color.pdf」とする. PDF ファイルにはフォントの埋め込みを適用すること. Adobe Reader の「プロパティ」の「フォント」タブか ら,すべてのフォントが「埋め込み」もしくは「埋め 込み サブセット」となっているか確認すること.

#### 5 その他

テキストテキストテキストテキストテキストテキス トテキストテキストテキストテキストテキストテキ ストテキストテキストテキストテキストテキストテ キストテキストテキストテキストテキストテキスト テキストテキストテキストテキストテキストテキス トテキストテキストテキストテキストテキストテキ ストテキストテキストテキストテキストテキストテ キストテキストテキストテキストテキストテキスト テキストテキストテキストテキストテキストテキス トテキストテキストテキストテキストテキストテキ ストテキストテキストテキストテキストテキストテ キストテキストテキストテキストテキストテキスト テキストテキストテキストテキストテキストテキス トテキストテキストテキストテキストテキストテキ ストテキストテキストテキストテキストテキストテ キストテキストテキストテキストテキストテキスト テキストテキストテキストテキストテキストテキス トテキストテキストテキストテキストテキストテキ ストテキストテキストテキストテキストテキストテ キストテキストテキストテキストテキストテキスト テキストテキストテキストテキストテキストテキス トテキストテキストテキストテキストテキストテキ ストテキストテキストテキストテキストテキストテ キストテキストテキストテキストテキストテキスト テキストテキストテキストテキストテキストテキス トテキストテキストテキストテキストテキストテキ

ストテキストテキストテキストテキストテキストテ キストテキストテキストテキストテキストテキスト テキストテキストテキストテキストテキストテキス トテキストテキストテキストテキストテキストテキ ストテキストテキストテキストテキストテキストテ キストテキストテキストテキストテキストテキスト テキストテキストテキストテキストテキストテキス トテキストテキストテキストテキストテキストテキ ストテキストテキストテキストテキストテキストテ キストテキストテキストテキストテキストテキスト テキストテキストテキストテキストテキストテキス トテキストテキストテキストテキストテキストテキ ストテキストテキストテキストテキストテキストテ キストテキストテキストテキストテキストテキスト テキストテキストテキストテキストテキストテキス トテキストテキストテキストテキストテキストテキ ストテキストテキストテキストテキストテキストテ キストテキストテキストテキストテキストテキスト テキストテキストテキストテキストテキストテキス トテキストテキストテキストテキストテキストテキ ストテキストテキストテキストテキストテキストテ キストテキストテキストテキストテキストテキスト テキストテキストテキストテキストテキストテキス トテキストテキストテキストテキストテキストテキ ストテキストテキストテキストテキストテキストテ キストテキストテキストテキストテキストテキスト テキストテキストテキストテキストテキストテキス トテキストテキストテキストテキストテキストテキ ストテキストテキストテキストテキストテキストテ キストテキストテキストテキストテキストテキスト テキストテキストテキスト

#### 6 まとめ

本ドキュメントは,「卒業研究梗概集連絡ページ」に て,ダウンロードできる.この Web ページは,情報メ ディア学科演習室のホームページからリンクされて いる. URL は, http://www.mlab.im.dendai.ac.jp/~assist/t hesis/\*\*\*\*/であり,\*\*\*\*には 4 ケタの西暦の年度が入 る.ソフトウェアの環境によっては,Word データ中の 書式指定や TeX のコンパイル結果が変わってしまう ことがある. 本ドキュメントの指示も併せて十分確認 を行うこと.

## 参考文献

- [1] 著者名,"表題,"雑誌名,巻,号,pp.頁–頁,年.
- [2] 電大太郎, "情報メディア学科の歴史,"情報メディア 学会論文誌, vol.1, no.1, pp.1-8, 2016.
- [3] T. Senjyu, S. Hatoyama and I. Chiba, "The history of Tokyo Denki University," TDU Trans. on Communications, vol.110, no.2, pp.21–25, 2010.
- [4] 著者名,"Web ページ資料表題,"URL,参照年月日.
- [5] 東京電機大学情報 メディア学科演習室,http://www.mla b.im.dendai.ac.jp/wiki/index.php, 2016年 12 月 7 日参照.